Министерство образования, науки и молодежи Республики Крым Малая академия наук «Искатель»

> Отделение: компьютерных наук Секция: Internet-технологии и WEB дизайн

# СОЗДАНИЕ САЙТА «ИСТОРИЯ ШКОЛЫ»

#### Работу выполнила:

Жилина Анастасия Михайловна, ученица 10 класса муниципального казенного общеобразовательного учреждения «Бахчисарайская средняя общеобразовательная школа №2» города Бахчисарай Республики Крым

#### Научный руководитель:

Усеинова Эльмаз Наримановна, учитель информатики и ИКТ муниципального казенного общеобразовательного учреждения «Бахчисарайская средняя общеобразовательная школа №2» города Бахчисарай Республики Крым

# Цель работы:

создание Web-сайта, посвященного истории школы. Объект исследования:

МКОУ «Бахчисарайская СОШ №2» г. Бахчисарай РК.

# Предмет исследования:

процесс разработки и создания сайта, проектирование веб-страниц, действующих в Интернете. Задачи:

• изучить теоретический материал по данной работе; • сделать обзор сервисов и выбрать наиболее подходящий сервис для создания школьного сайта.

### Создание Интернета и появление первого сервера

- Леонард Клейнрок в июле 1961 г. опубликовал первую статью по теории пакетной коммутации.
- Лоренс Робертс и Томас Мерилл в 1965 году соединили компьютер ТХ-2 в Массачусетс с компьютером Q-32 в Калифорнии с помощью низкоскоростных телефонных коммутируемых линий

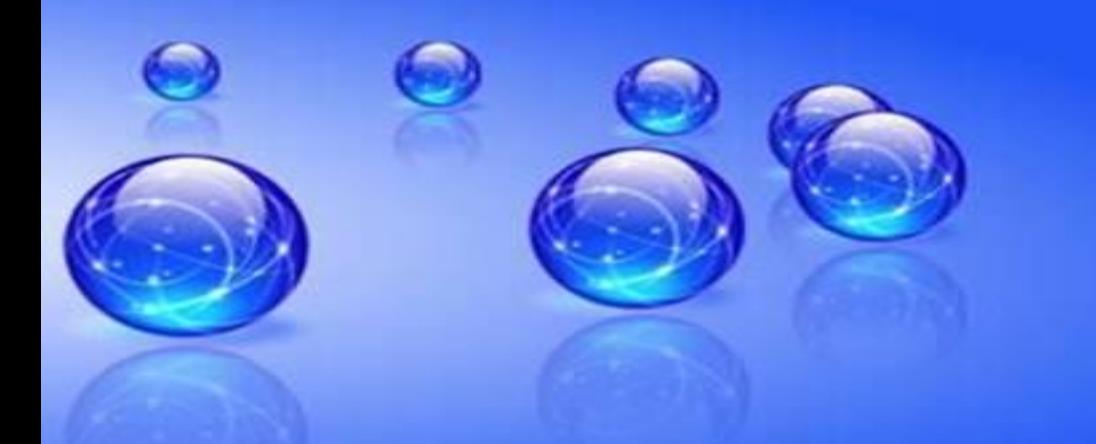

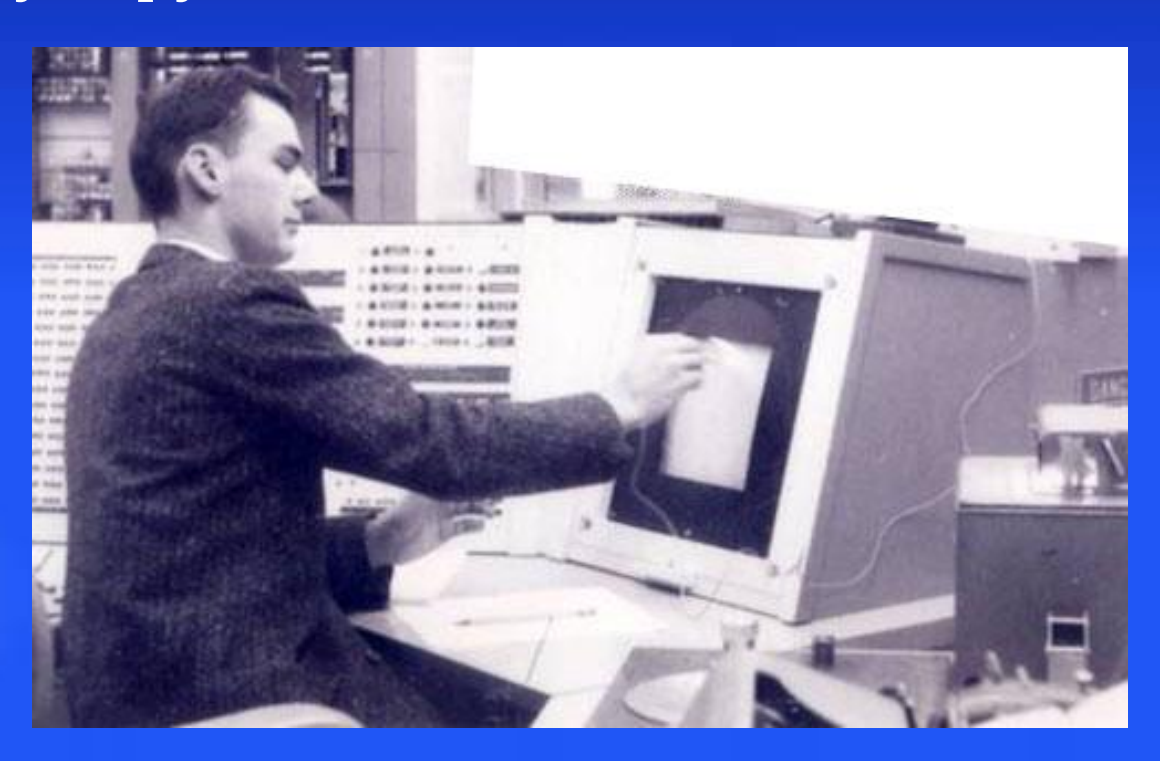

Создание Интернета и появление первого сервера

- Первый сервер ARPANET был установлен 2 сентября 1969 года в Калифорнийском университете
- NSFNET стала прародительницей Интернета.
- Создан так называемый Бекбон (от англ. backbone хребет) NSFNET, который состоял уже из тридцати компьютеров, соединённых друг ДРУГОМ ВЫСОКОСКОРОСТНЫМИ ЛИНИЯМИ СВЯЗИ.

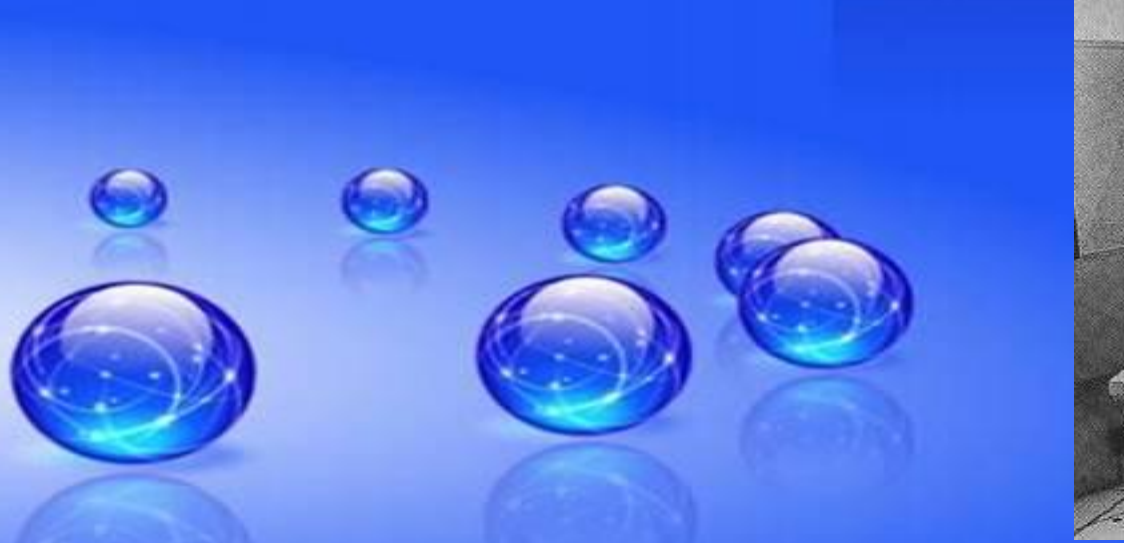

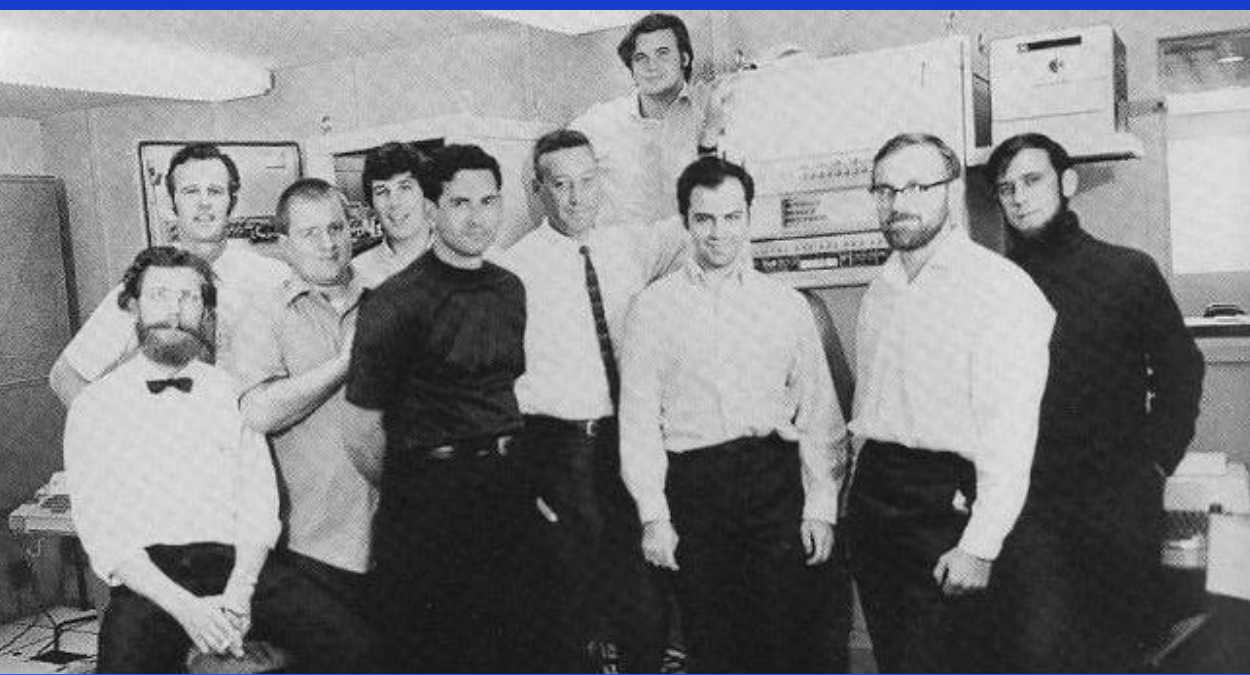

# Назначение сайтов

Сайт - это комплекс файлов, которые имеют свой электронный адрес в компьютерной сети, и относится он к конкретному физическому лицу или организации.

Сайты бывают разных видов:

- электронные библиотеки
- сайты развлечений
- НОВОСТНЫЕ РЕСУРСЫ
- сайты о кино
- Интернет-магазины
- игры онлайн
- электронные музеи и картинные галереи;
- поисковые
- почтовые сервисы
- социальные сети

# Школьные сайты

Школьный сайт должен иметь такие разделы:

-Раздел об информации школы, дата ее основания, регистрации и место ее нахождения.

-Раздел информирующий о численности школьников, реализации образовательных программ. -Раздел, содержащий сведения о педагогическом составе квалификации учителей.

-Раздел - описание структуры школы. -Раздел о платных и бесплатных услугах школы.

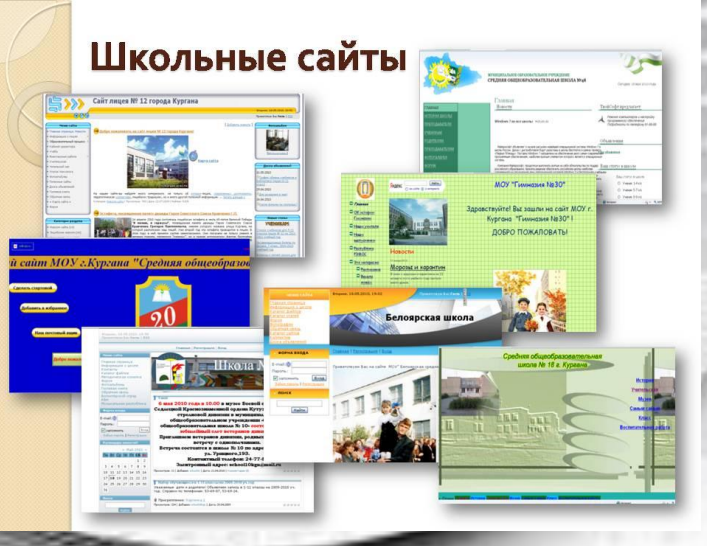

Выбор сервиса для создания сайта:

uCoz - мощный и универсальный;

Wix – удобный и популярный, но находиться по санкциями;

uKit - современный и простой;

Jimdo - строгий и прагматичный, Jimede

LPgenerator – оптимизированный и продающий; P generator

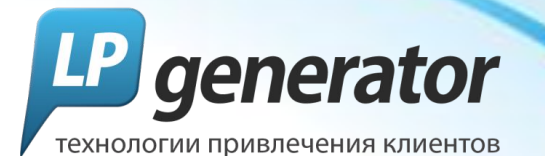

Setup – простой и оригинальный.

# Для создания сайта я решила воспользоваться сервисами Google

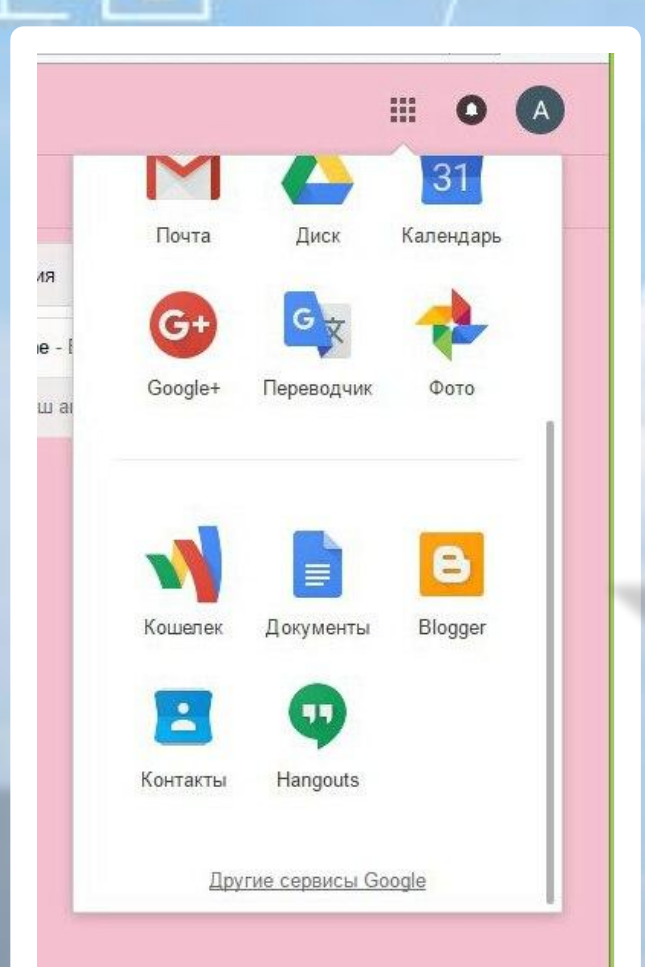

Таблицы

Создавайте таблицы, предоставляйте к ним доступ и редактируйте их вместе с другими.

#### Формы

Создавайте опросы в Интернете абсолютно бесплатно.

#### Сайты

 $G_{\overline{z}}$ 

Создавайте веб-сайты и защищенные вики-страницы.

#### Переводчик

Переводите текст, веб-страницы и целые файлы более чем с 50 языков одним нажатием клавиши.

Изначально переходим на страницу sites.google.com, после чего вводим свой аккаунт и нажимаем на кнопку «Войти». Слева будет расположена кнопка «Создать сайт»

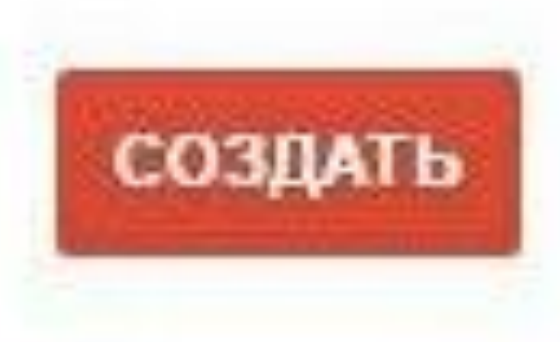

Мои сайты

Удаленные сайты

На открывшейся странице будут подсказки, которые помогают разобраться, как создать сайт. Открывшаяся страница предоставит выбор шаблонов из коллекции, можно кликнуть на ссылку «Посмотреть дополнительные шаблоны», но в моем случае я брала пустой шаблон. Я определилась с видом, тогда нажимаю на кнопку «Использовать этот шаблон» в правом верхнем углу.

Выберите нужный шаблон:

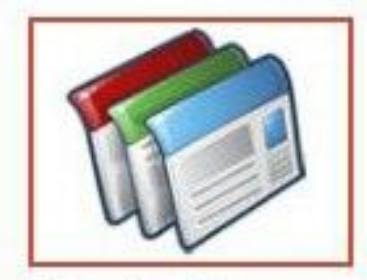

Пустой шаблон

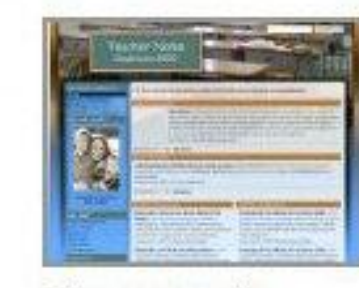

Classroom site

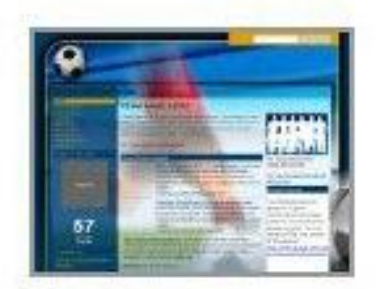

Soccer team

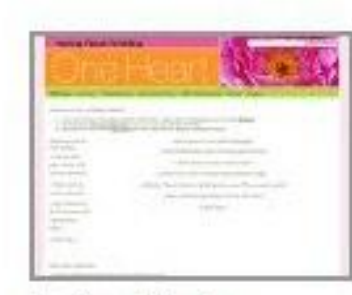

Spring Floral Wedding

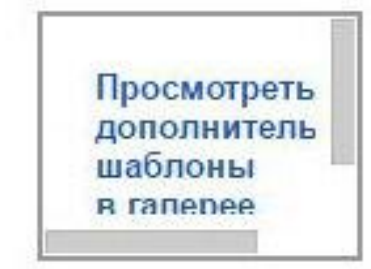

Следующим этапом являлся выбор названия моего проекта и URL. При вводе названия поле URL заполнится автоматически, но можно было внести свои корректировки, которые я и

### Укажите название сайта:

**ИЗМЕНИ** 

История Школы

Местоположение - URL могут содержать только эти символы: A-Z, a-z, 0-9

https://sites.google.com/site/

bahchisarayschooltwo

• Выбрать тему

• Другие возможности

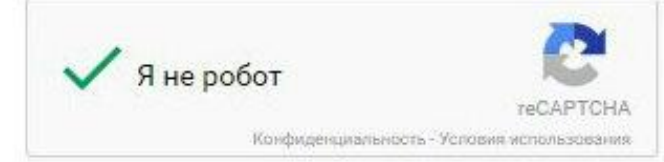

После выполнения этих действий, мне открылась страница моего только что созданного ресурса. Если мне что-то не понравится и нужно внести кое-какие правки, панель инструментов стала моим помощником С помощью этой панели инструментов можно изменять шрифт, устанавливать его размер, цвет, добавлять эффекты, загружать и изменять картинки, увеличивать (или уменьшать) отступы, в общем, делать все, что касается редактирования.

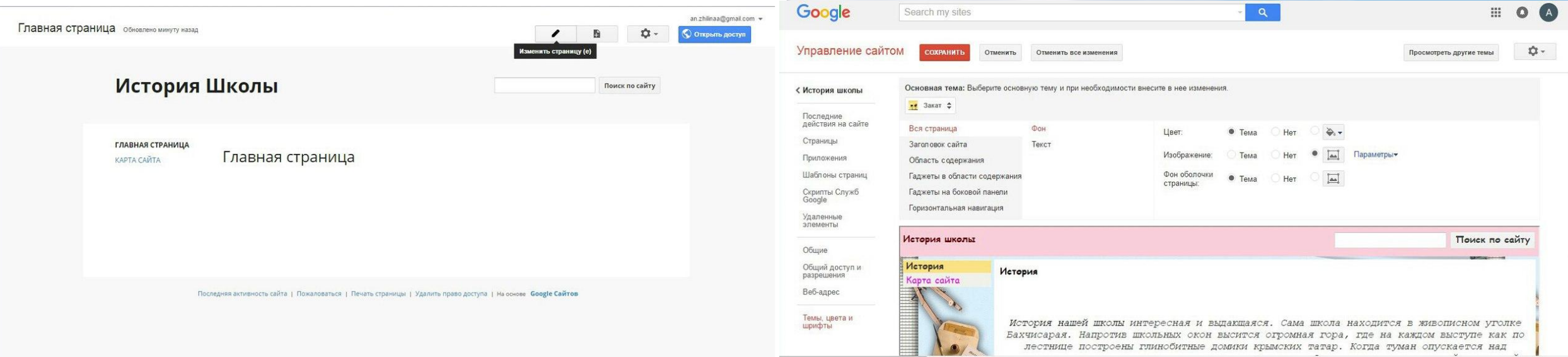

Я создала главную страничку и заполнила ее информацией о школе и вставила старые фотографии нашей школы, следующую страницу я посвятила выпускникам нашей школы и также заполнила ее картинками. Для связи оставила ссылку на группу школы, своей почты и почті

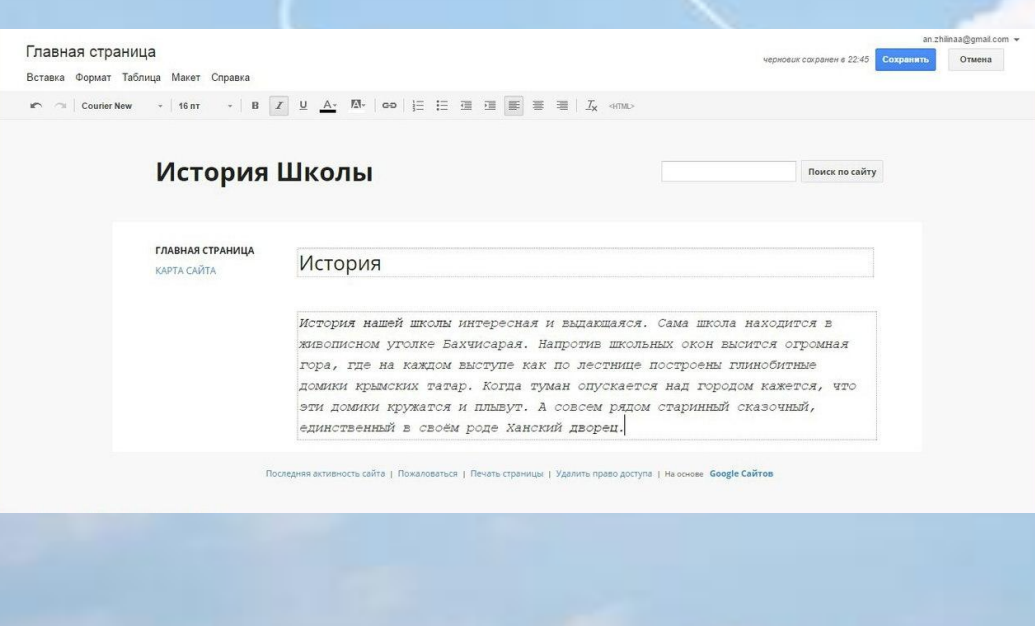

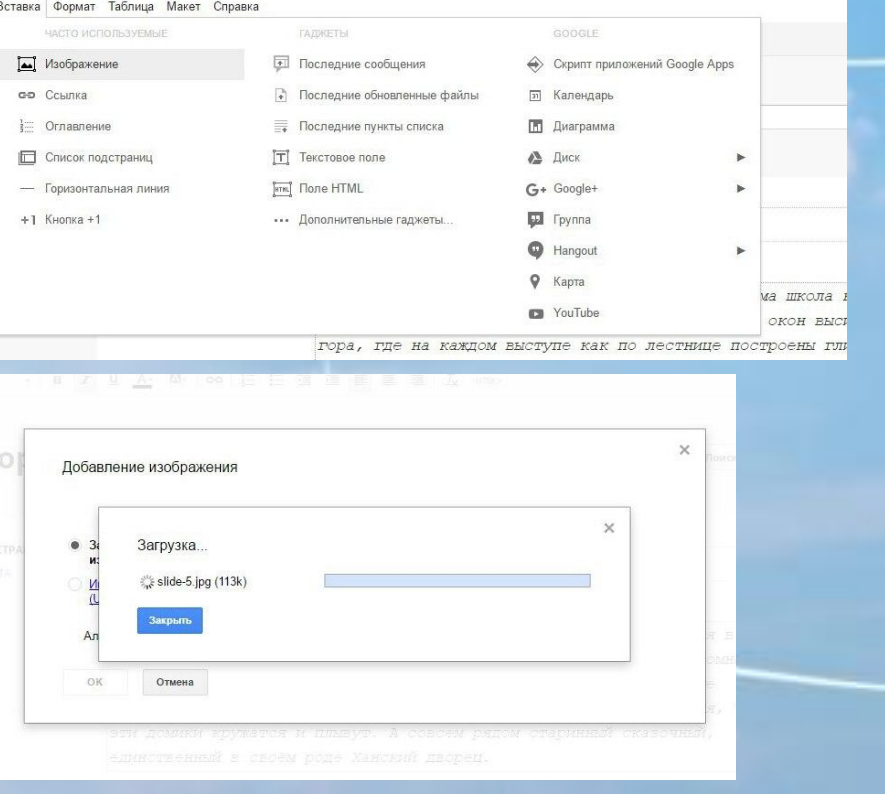

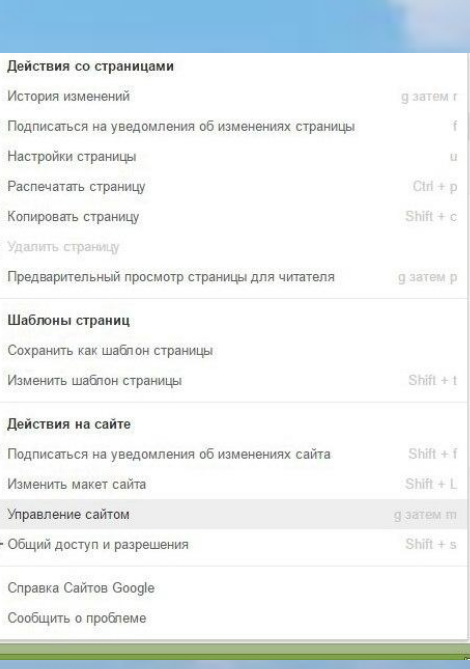

В соответствии с целью, объектом и предметом исследования, были решены все поставленные задачи:

• изучен теоретический материал по данной работе;

•изучен обзор сервисов и выбран наиболее подходящий сервис для создания школьного сайта - сервисы Google (sites.google.com). Разработанный сайт предоставляет пользователю возможность изучить историю

школы.

Таким образом, цель работы достигнута, поставленные задачи выполнены.

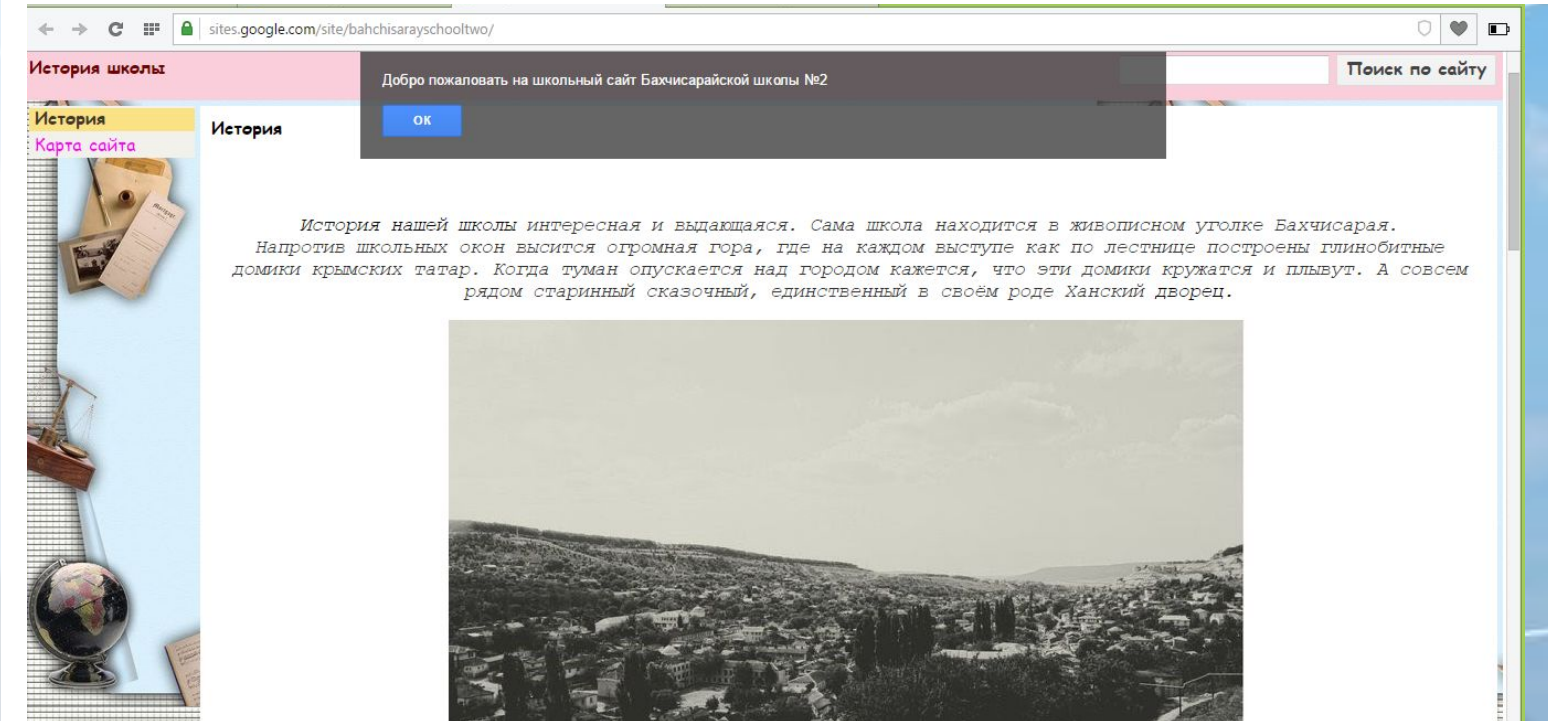

# Спасибо за внимание!